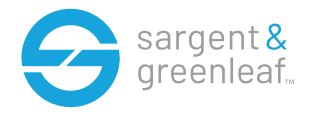

#### **Allgemeine Informationen**

Die Modelle 6128, 6129 und 6106-240 von Sargent & Greenleaf sind so konzipiert, dass sie ein hohes Maß an Sicherheit in Kombination mit flexiblen Funktionen bieten, die mehrere Ebenen der Kontrolle über den normalen Betrieb und den Servicezugang ermöglichen. Befolgen Sie diese Anweisungen sorgfältig, um die bestmögliche Nutzung Ihres Schlosses zu gewährleisten.

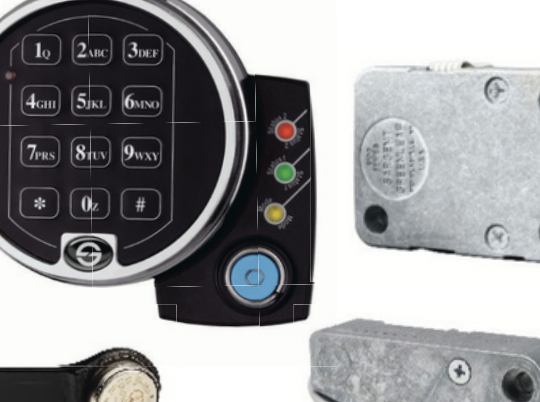

#### **Einführung**

A-Series elektronische Tresorschlösser enthalten anspruchsvolle elektronische Schaltungen. Diese Schlösser sind nur für den Innenbereich geeignet.

• Die Tastatur sollte nur mit einem weichen, trockenen Tuch gereinigt werden. Vermeiden Sie den Einsatz von Lösungsmitteln oder Flüssigkeiten.

• Versuchen Sie niemals, das Schloss oder die Tastaturkomponenten zu schmieren. Wartungsarbeiten sollten nur von qualifizierten Technikern durchgeführt werden.

• Jedes Mal, wenn die Tastatur von ihrer Montagebasis entfernt wird, trennen Sie entweder das Kabel des Schlosses oder stützen Sie die Tastatur so ab, dass sie nicht am Kabel hängt. Dies könnte den

Kabelanschluss oder die Tastaturbuchse negativ beeinflussen.

• Jedes Mal, wenn eine Taste gedrückt wird und das Schloss den Eingang akzeptiert, gibt es einen "Piepton" von sich und die LED auf der Tastatur leuchtet kurzzeitig auf.

• Alle Buchstaben des englischen Alphabets werden auf der Tastatur angezeigt. Dies ermöglicht es Ihnen, numerische, alphanumerische oder wortbasierte Codes zu erstellen. Verwenden Sie den Ansatz, der für Sie am besten funktioniert.

• Alle Codes enden mit #. Dies signalisiert dem Schloss, dass Sie alle Ziffern des Codes eingegeben haben.

• Persönliche Daten, die direkt mit dem Code-Inhaber in Verbindung gebracht werden können, wie z.B. ein Geburtsdatum, sollten nicht zur Erstellung eines Schlosscodes verwendet werden. Vermeiden Sie Codes, die leicht erraten werden können.

• Nachdem das Schloss auf einen neuen Code geändert wurde, muss die Schlossfunktion überprüft werden, indem es mehrmals mit geöffneter Behältertür verriegelt und entriegelt wird. Stellen Sie sicher, dass es korrekt funktioniert, bevor Sie die Tür schließen.

Hinweis: Dieses Schloss wurde von Underwriters Laboratories für die Verwendung mit den folgenden S&G-Tastaturen zugelassen: 6120-0XX, 61KP-1XX, 61KP-2XX.

## **Inhaltsverzeichnis Programmierungs- und Betriebshandbuch**

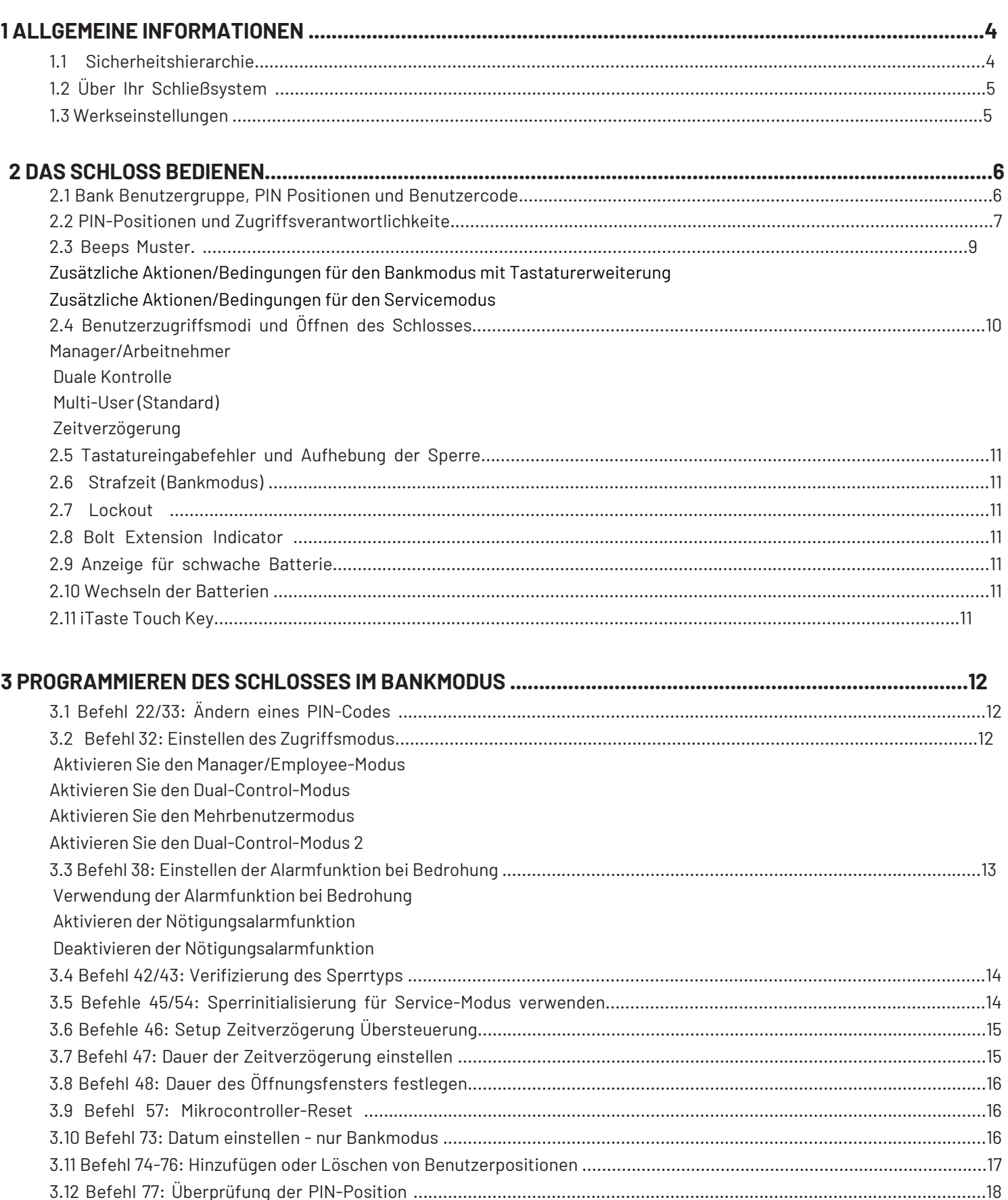

# Inhaltsverzeichnis<br>Programmierungs- und Betriebshandbuch

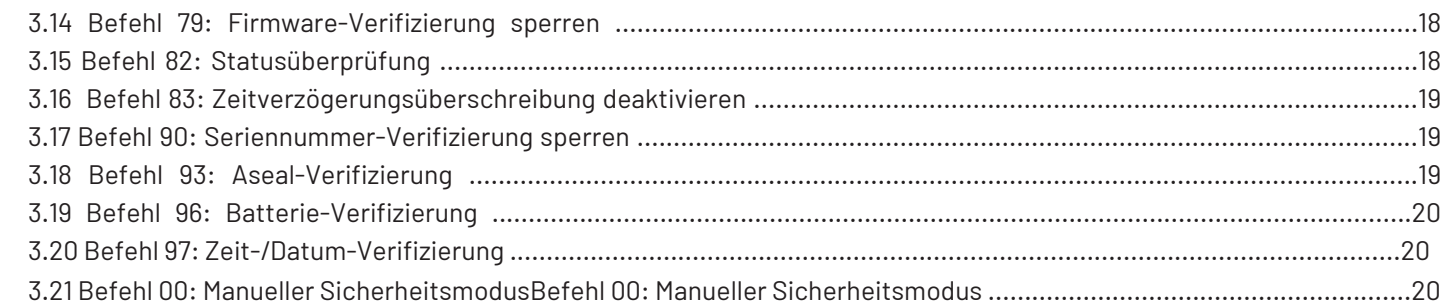

## 

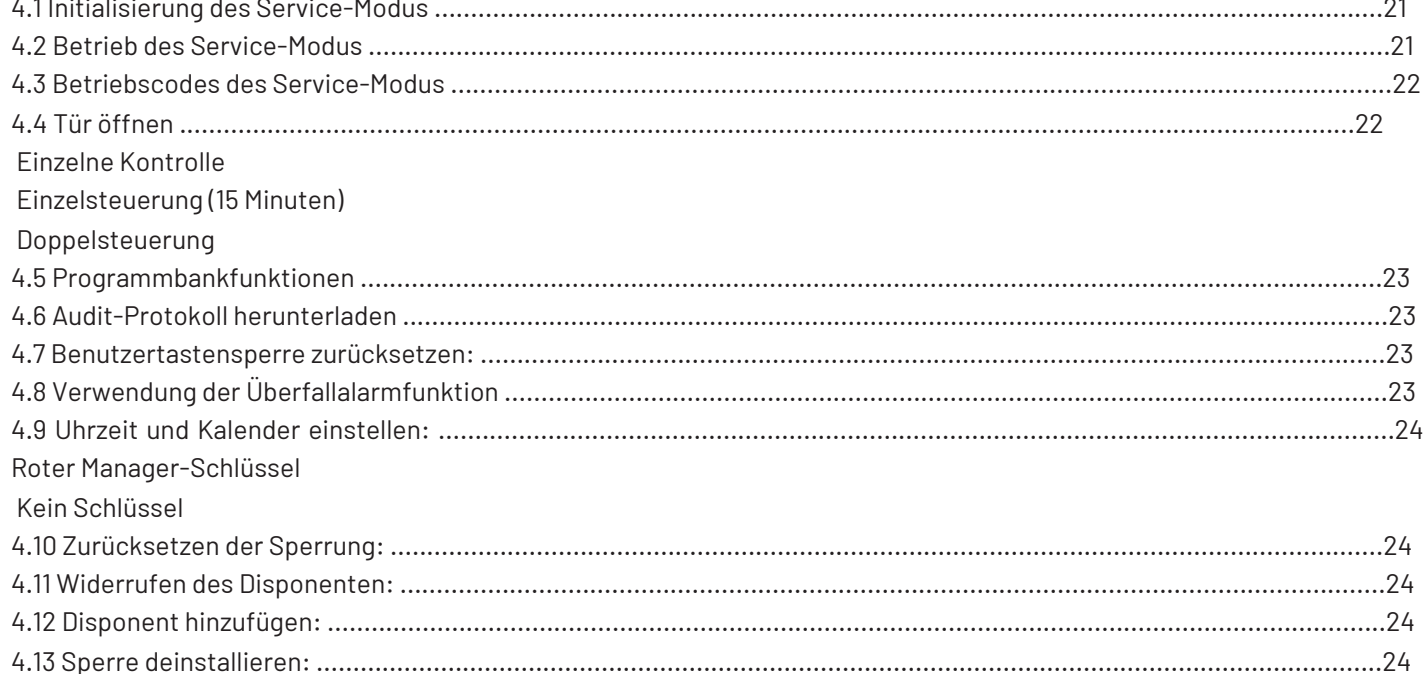

## <span id="page-3-0"></span>**1 - Allgemeine Informationen**

## **1.1— Über Ihr Verschlusssystem**

Das elektronische Schloss Modell 6128/6129/6106 besteht aus den folgenden Hardware-Komponenten:

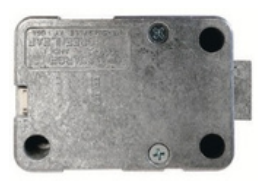

**6128 /6129 Motorisiertes Schloss** die im Tresor untergebracht ist. Ermöglicht die Betriebsarten Bank und Service

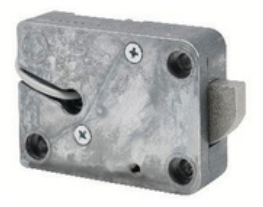

**6106 Drehzapfenverschluss** die im Tresor untergebracht ist. Ermöglicht die Betriebsarten Bank und Service

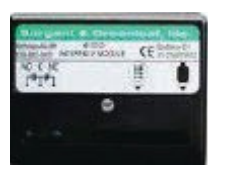

**Bedrohungsmodul (optional)** In einem sicheren Gehäuse. Dieses Modul muss mit dem Schloss verbunden sein, um die Alarmfunktion bei Zwangsanwendung zu nutzen.

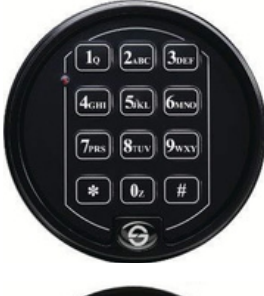

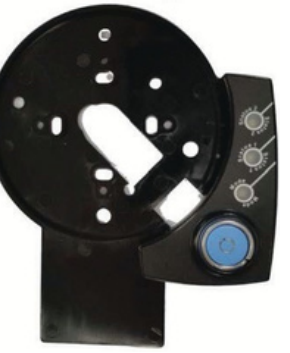

#### **Tastenfeld**

auf der Vorderseite der Tresortür. Dies ist ein alphanumerisches Tastenfeld mit 12 Tasten, das zur Eingabe von PIN-Codes und Programmierbefehlen verwendet wird.

#### **Tastenfeld-Erweiterungsbasis**

Wird unter dem Tastenfeld installiert. Dies ist erforderlich, wenn der Servicemodus des Schlosses verwendet wird. Die Erweiterungsbasis verfügt über eine grüne LED zur Anzeige von "Status 1" und eine rote LED zur Anzeige von "Status 2" und eine gelbe LED zur Anzeige des "Modus" des Schlossbetriebs. Die Erweiterungsbasis verfügt auch über einen Anschluss für die Kommunikation mit Touch Keys.

## **Tastenfeld-Erweiterungsbasis**

Jedes Mal, wenn Sie eine Zahl, einen Buchstaben oder ein anderes Zeichen auf dem Tastenfeld drücken, ertönt ein Signalton und die rote LED des Tastenfelds leuchtet auf. Wenn kein Piepton ertönt oder die LED nicht leuchtet, überprüfen Sie die Batterien und versuchen Sie es erneut (siehe Abschnitt 2.10 — **Wechseln der Batterien)**.

Die Taste # dient als Eingabefunktion und muss nach jeder Codeeingabe verwendet werden.

Die Taste \* wird für die Programmierung von Befehlscodes verwendet. Sie kann auch verwendet werden, um das Tastenfeld zu löschen, wenn ein Eingabefehler vorliegt, indem die \*-Taste zweimal gedrückt wird.

## **NHINWEIS:**

TDas Schloss antwortet mit verschiedenen Piepsequenzen, um unterschiedliche Bedingungen anzuzeigen.

Die Signaltöne werden in den Beispielen durch das Symbol ♪ angezeigt. Zum Beispiel werden fünf Pieptöne durch ♪♪♪♪♪ angezeigt. Warten Sie immer, bis die Pieptöne zu Ende sind, bevor Sie eine weitere Zahl oder einen Buchstaben eingeben, da Sie sonst die Anweisungen des Schlosses unterbrechen.

## <span id="page-4-0"></span>**1.2 — Sicherheitshierarchie**

Das Geldautomaten-Schließsystem Modell 6128 funktioniert entweder nur im Bankmodus, nur im Servicemodus oder gleichzeitig im Bank- und Servicemodus.

**Nur Bankmodus** - Bankbenutzer haben die lokale Kontrolle über Benutzer-PIN-Positionen und -Codes sowie die Programmierung über das Tastenfeld.

**Nur Servicemodus** - Erfordert das "Lock Management System" zum Programmieren von Berührungsspeichertasten und zum Generieren von einmaligen einmaligen Gebrauch Operationscodes für Service-Benutzer. Bankbenutzer-PIN-Codes sind deaktiviert.

**Bank- und Servicemodus** - Bankbenutzer haben lokale Kontrolle über PIN-Positionen und Codes sowie begrenzte

Tastaturprogrammier Befehle. Das "Lock Management System" steuert die optionalen Funktionen des Bankmodus und wird für die Programmierung von Touch

Memory Keys und zum Generieren von Codes zur einmaligen Verwendung.

## **1.3 — Werkseitige Standardeinstellungen**

Der 6128/6129 wird von Sargent & Greenleaf mit Werkseinstellungen ausgeliefert:

- Bankmodus aktiviert / keine Zeitbeschränkung.
- Mehrbenutzermodus aktiviert
- Zeitverzögerung null (0) Minuten  $\bullet$
- Bedrohung deaktiviert
- Audit-Download aktiviert
- Datum / Uhrzeit einstellen aktiviert

## <span id="page-5-0"></span>**2- Bedienung des Schlosses**

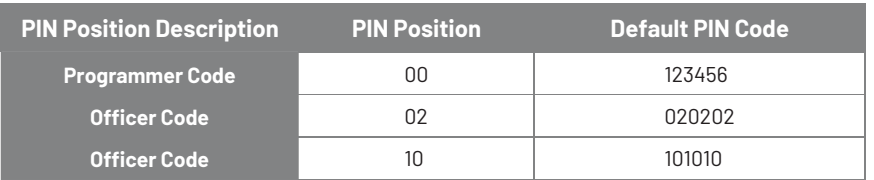

Für die Positionen 00, 02 und 10 sind werkseitig Standard-PIN-Codes eingestellt:

**Mit dem Programmiercode (PC)** können nur die Betriebsparameter des Schlosses eingestellt werden. Der Programmierercode kann den Tresor nicht öffnen.

Die Bankbenutzergruppe besteht aus bis zu 30 PIN-Code-Positionen; 3 Beamte und 6 Administratoren, die die Programme des Schlosses verwalten, und bis zu 20 Benutzer. Insgesamt gibt es 29 Codes, die das Schloss öffnen und schließen.

Wenn das Schloss noch die ursprünglichen S&G-Werkseinstellungen hat, können Sie das Schloss öffnen, indem Sie eine PIN-Position und einen PIN-Code eingeben, die einen 8-stelligen Benutzercode bilden, gefolgt von der #-Taste.

Standardmäßig ist das Schloss auf den Mehrfachbenutzermodus eingestellt, der das Öffnen des Schlosses durch Eingabe eines beliebigen gültigen Codes außer dem Programmierercode ermöglicht.

(Wenn sich das Schloss nicht öffnet und nach dem Drücken der #-Taste Piep-Muster zu hören waren, lesen Sie den Abschnitt "Piep-Muster", um den Zustand zu identifizieren).

Wir empfehlen, dass die Benutzer ihre PIN-Codes sofort nach der Zuweisung der PIN-Positionen ändern.

### **2.1 — Bank-Benutzergruppe**

Die Bankbenutzergruppe ist die werkseitige Voreinstellung und ist in jedem Schloss immer aktiv (es sei denn, sie wird im Servicemodus deaktiviert). Die Bankbenutzergruppe hat eine Zugriffshierarchie von Beamten (PIN-Positionen 01 - 03), Administratoren (PIN-Positionen 04 - 09) und Benutzern (PIN-Positionen 10 - 29). Siehe Tabellen A und B auf der nächsten Seite zu den Zugriffsrechten.

Die Bankbenutzergruppe kann so konfiguriert werden, dass sie in drei verschiedenen Benutzerzugriffsmodi arbeitet.

**Mehrfachbenutzermodus** - jeder gültige Code für das Schloss (außer dem Programmierercode) kann zum Öffnen des Schlosses verwendet werden.

**Manager-/Mitarbeitermodus** - die Beamten oder Administratoren aktivieren/deaktivieren die Zugriffsrechte der einzelnen Benutzercodes. In diesem Modus öffnen die Beamten- und Administrator-Codes das Schloss nicht.

**Doppelkontrollmodus** - zwei unabhängige Benutzercodes werden benötigt, um das Schloss zu öffnen. In diesem Modus können Beamten- und Administrator-Codes zum Öffnen des Schlosses verwendet werden.

## <span id="page-6-0"></span>**2.2— PIN-Positionen und Zugangszuständigkeiten**

Dieser Abschnitt definiert jede PIN-Position und die entsprechenden Benutzerfunktionen, wie in den Tabellen A und B zusammengefasst.

Die PIN-Position 00, die Position des Programmierers, kann nur das Schloss konfigurieren und den Audit Trail herunterladen. Der Programmierer kann keine Schlösser öffnen. Der Programmierercode wird in Verbindung mit dem Schlossverwaltungssystem verwendet, um den Befehl zum Versetzen des Schlosses in den Servicemodus auszulösen.

Jedem Benutzer wird eine zweistellige PIN (persönliche Identifikationsnummer) und ein 6-stelliger PIN-Code zugewiesen. Die PIN-Position identifiziert den Benutzertyp (Programmierer, Benutzer usw.) Der PIN-Code ermöglicht dem Benutzer den Zugriff auf das Schloss. Zusammen bilden diese beiden Codes den 8-stelligen Benutzercode. Jeder Benutzer kann seinen eigenen PIN-Code ändern, aber nicht seine PIN-Position.

Die Benutzer geben immer sowohl ihre PIN-Position als auch ihren PIN-Code ein, gefolgt von der #-Taste.

IN POSITION PIN-CODE Beispiel: 02 020202 #

#### T**abelle A**: Programmierer Code

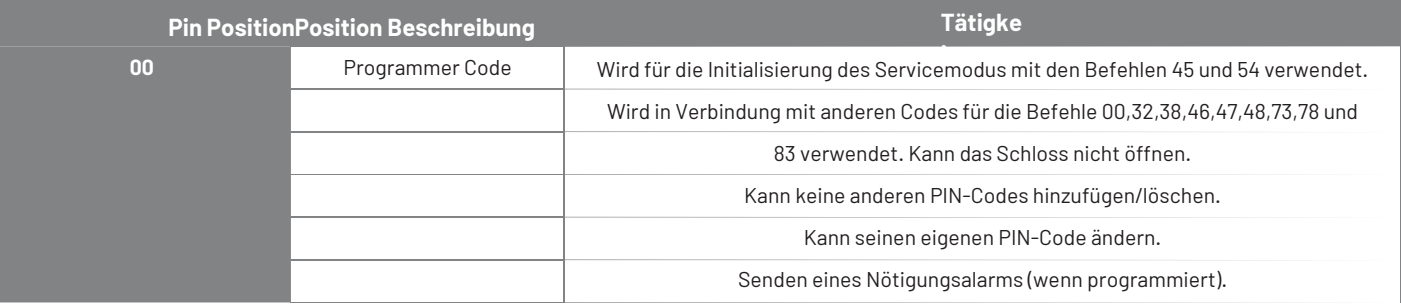

#### **Tabelle B:** Benutzergruppe Bank

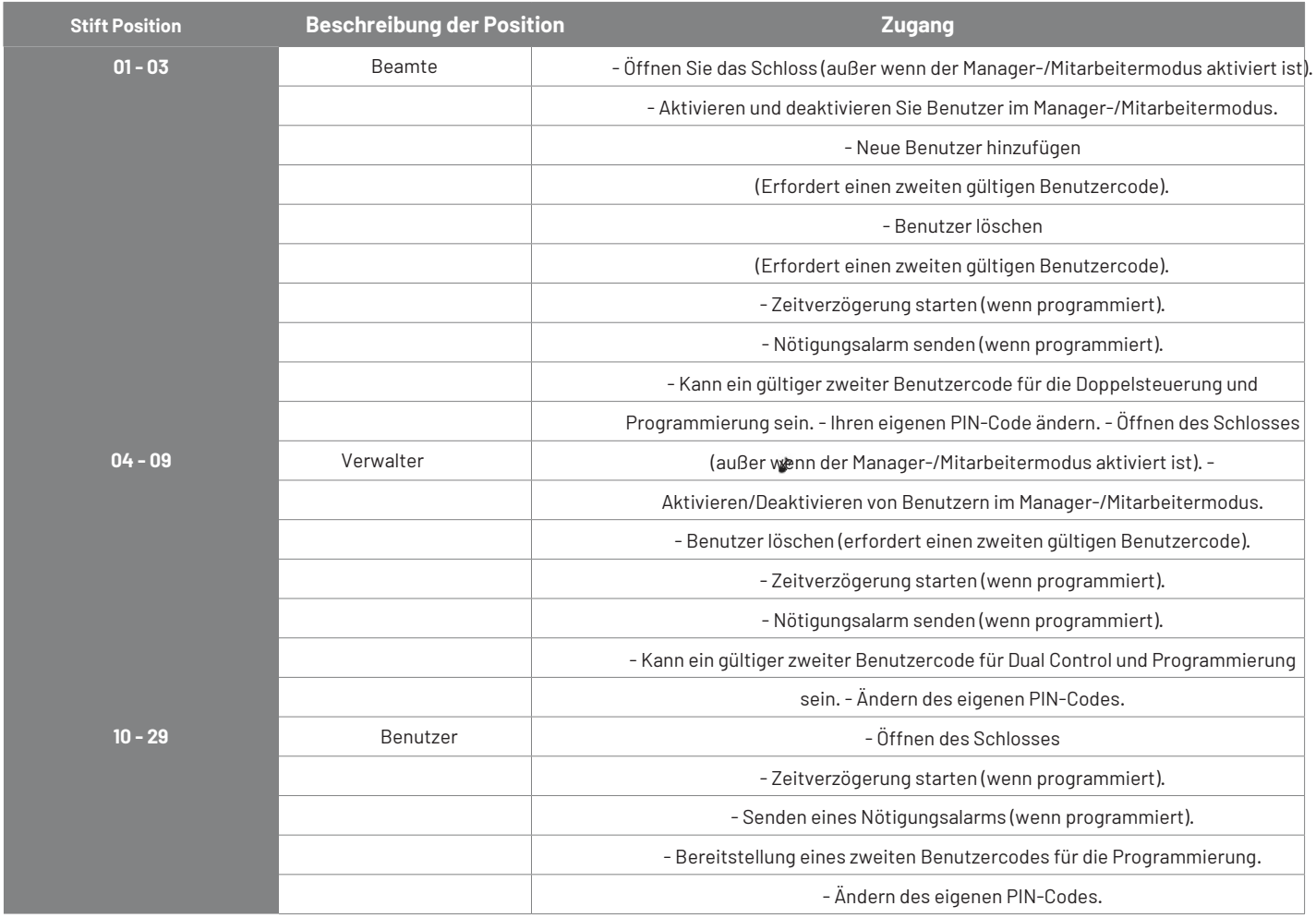

## <span id="page-8-0"></span>2.3— Piep-Muster (Piep1 ist der Ton, der beim Drücken einer beliebigen Taste ertönt; Piep2 hat eine niedrigere Tonhöhe)

In der folgenden Tabelle sind die Signaltonmuster aufgeführt, die bei der Verwendung des Schlosses 6128/6129 zu hören sind. (KEB = Keypad Extension Base, SM = Service Mode Use).

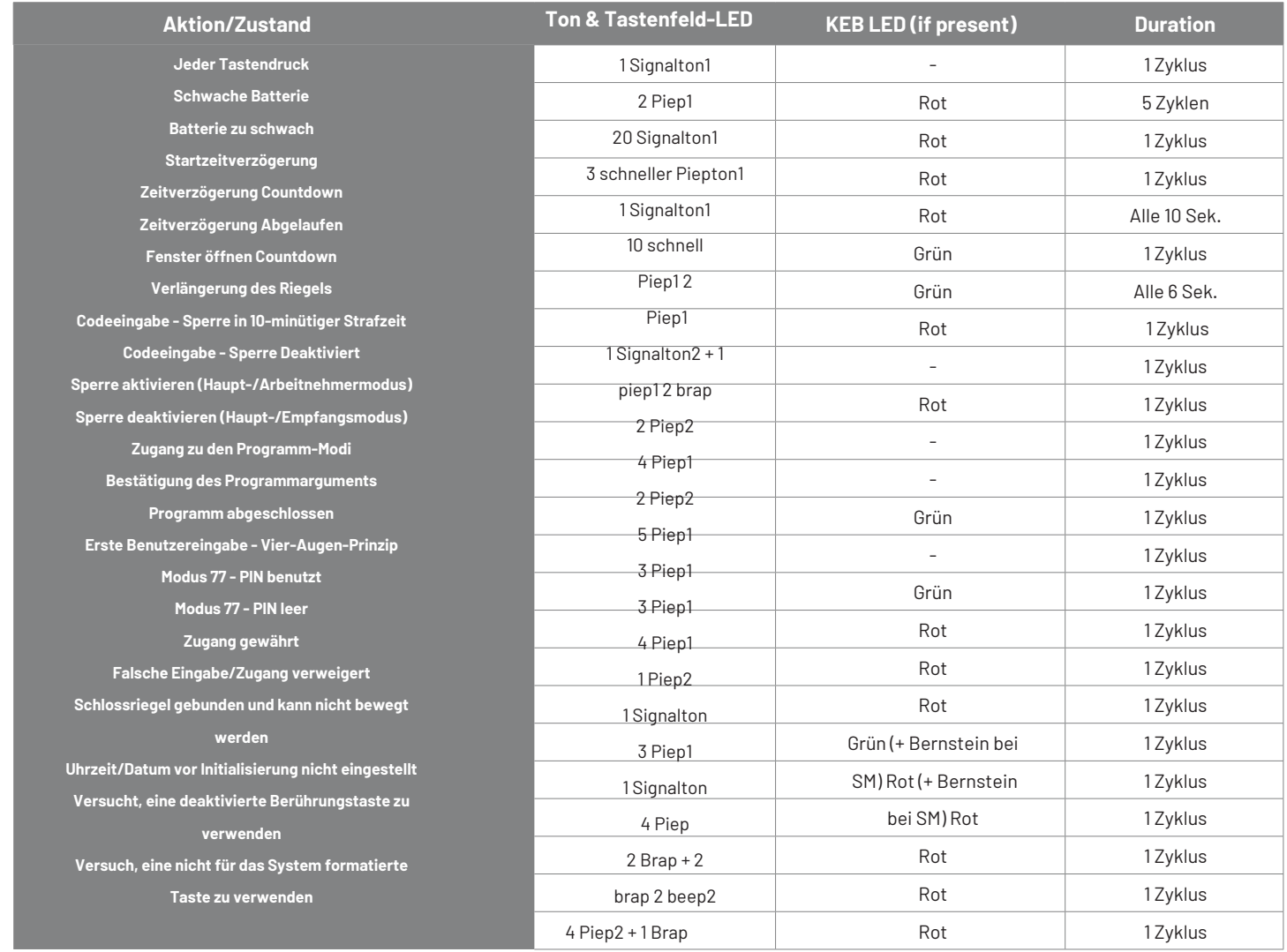

## **2.3.1— Zusätzliche Aktionen/Bedingungen für den Bankmodus mit Tastaturerweiterung**

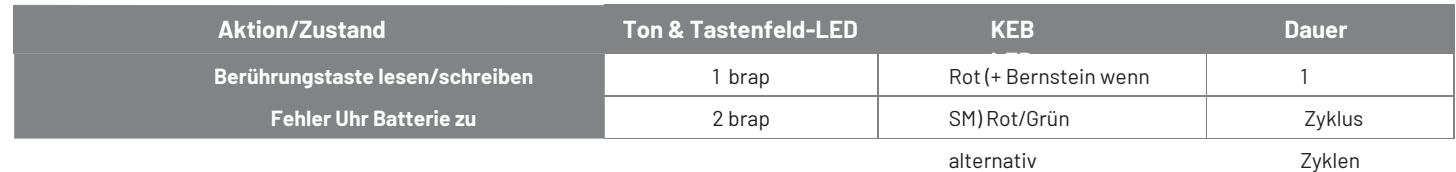

## <span id="page-9-0"></span>**2.3.2— Zusätzliche Aktionen/Bedingungen für den Servicemodus**

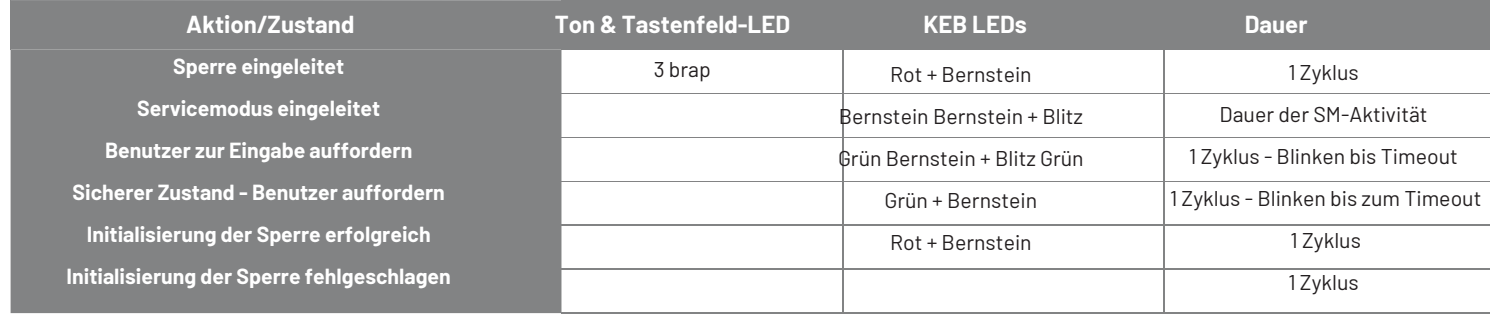

## **2.4 - Benutzerzugriffsmodi und Öffnen des Schlosses**

**Mehrere Benutzer -** Das Schloss kann durch Eingabe eines beliebigen gültigen Codes außer dem Programmiercode geöffnet werden. Wenn die Zeitverzögerung aktiviert ist, kann jeder gültige Code (außer dem Programmiercode) eingegeben werden, um die Zeitverzögerung zu starten. Dann kann jeder gültige Code (mit Ausnahme des Programmiercodes) während des Öffnungsfensters eingegeben werden, um das Schloss zu öffnen.

**Manager/Mitarbeiter -** Die Gruppenverantwortlichen oder Administratoren aktivieren/deaktivieren den Zugang zum Schloss. In diesem Modus ist der Zugang aktiviert und kann mit jedem gültigen Code (außer dem Programmierercode) geöffnet werden, bis der Zugang deaktiviert wird.

**Um Ihr Schloss im Manager-/Mitarbeitermodus zu aktivieren**

Geben Sie ein: Einen gültigen Beamten- oder Administratorcode + # ♪♪♪♪

#### **Um Ihr Schloss im Manager-/Mitarbeitermodus zu deaktivieren**

Geben Sie ein: Einen gültigen Beamten- oder Verwaltercode + #♪♪

**Dual Control -** Zwei gültige Codes sind erforderlich, um Programmieränderungen vorzunehmen oder das Schloss zu öffnen. Diese können entweder sein Benutzer- oder Beamten-/Verwalter-Codes. Der zweite Code muss innerhalb von 60 Sekunden nach Eingabe des ersten Codes eingegeben werden. Wenn Zeitverzögerung aktiviert ist, ist nur ein Code erforderlich, um die Zeitverzögerung zu starten, aber beide Codes müssen während des Öffnungsfensters eingegeben werden, um das Zeitfenster eingegeben werden, um das Schloss zu öffnen.

**Zeitverzögerung -**Das Schloss kann mit einer Zeitverzögerung von 0 - 99 Minuten programmiert werden, mit einem Öffnungsfenster von 1 Minute bis 10 Minuten.

#### **Wenn Ihr Schloss die Zeitverzögerung nicht verwendet**

Geben Sie ein: Ihre 2-stellige PIN-Position Ihren 6-stelligen PIN-Code #♪♪

Nach dem Signalton drehen Sie den Tresorgriff innerhalb von 6 Sekunden in die entriegelte Position.

#### **Wenn Ihr Schloss die Zeitverzögerung verwendet**

Geben Sie ein: Ihre 2-stellige PIN-Position Ihren 6-stelligen PIN-Code.

Die voreingestellte Zeitverzögerung beginnt, nachdem Sie Ihren Code eingegeben haben. Während der

Zeitverzögerungsperiode piept das Schloss einmal alle

10 Sekunden. Am Ende der Zeitverzögerung piepst das Schloss schnell 10 Mal, um den Beginn des Öffnungsfensters zu

♪♪♪

signalisieren, die

Zeitraum, in dem Sie das Schloss öffnen können.

Während des Öffnungsfensters piepst das Schloss alle 6 Sekunden zweimal.

Sie müssen jetzt: Eingeben: Ihre 2-stellige PIN und Ihren 6-stelligen Benutzercode erneut eingeben #

## <span id="page-10-0"></span>**2.5 - Tastatureingabefehler und Aufhebung der Sperre**

Wenn Ihnen bei der Eingabe eines Benutzercodes ein Fehler unterläuft, können Sie jederzeit zweimal \* drücken, um die Sperre zu löschen und neu zu beginnen. Wenn Sie nach der Eingabe der #-Taste einen einzelnen langen Piepton hören, haben Sie einen Fehler gemacht. Drücken Sie zweimal die Taste \*, um die Sperre zu löschen und es erneut zu versuchen, oder warten Sie 10 Sekunden und die Sperre wird von selbst gelöscht.

> **ACHTUNG:** Warten Sie bei der normalen Eingabe nicht länger als 10 Sekunden zwischen den Eingaben, sonst wird die Sperre aufgehoben, und Sie müssen von vorne beginnen.

## **2.6-Strafzeit (Bankmodus)**

Wenn Sie 5 falsche Codes hintereinander eingeben, geht das Schloss in eine 10-minütige Strafzeit über und kann nicht geöffnet werden. Nach Ablauf der Strafzeit haben weitere Eingaben keinen Einfluss mehr auf das Schloss und verlängern die Strafzeit nicht mehr. Sie müssen 10 Minuten warten, bevor eine gültige Codeeingabe akzeptiert wird. Wenn Sie während der Sperrzeit einen Code (gültig oder ungültig) eingeben, gibt das Schloss zwei lange Signaltöne ab und lässt sich nicht öffnen.

## **2.7 - Sperre (Service-Modus)**

In dem unwahrscheinlichen Fall, dass das Schloss fünfmal hintereinander auf Strafzeit gestellt wird, wird die Sperrfunktion aktiviert. Wenn Sie versuchen, einen Code einzugeben, gibt das Schloss drei Signaltöne ab, funktioniert aber nicht. Das Schloss muss dann mit einem roten Verwaltungsschlüssel zurückgesetzt werden. Wenden Sie sich an den Administrator der Schlosssoftware oder den Dispatcher, um den richtigen Schlüssel und Code zu erhalten.

## **2.8 - Bolzenverlängerungsindikator**

Wenn der Schlossriegel in die verriegelte Position fährt, hören Sie 3 Pieptöne (6128/6129) oder 4 Pieptöne (6106).

#### **2.9— Anzeige für schwache Batterie**

Wenn Sie einen korrekten Benutzercode eingeben und beim Öffnen des Schlosses 5 Doppelpieptöne hören, sind die Batterien schwach. Wechseln Sie die Batterien.

Wenn die Batterien so schwach sind, dass das Schloss nicht richtig funktionieren kann, piept das Schloss 20 Mal, wenn ein Benutzercode eingegeben wird. Das Schloss lässt sich nicht öffnen. Wechseln Sie die Batterien sofort aus und geben Sie erneut einen Benutzercode ein, um das Schloss zu öffnen.

Die 9V-Batterien befinden sich hinter dem Tastenfeld.

#### **2.10— Auswechseln der Akkus**

Das Schloss verliert keine Codes oder Programmeinstellungen, während Sie die Batterien austauschen. Ihr Schloss benötigt zwei 9-Volt-Alkalibatterien. Wir empfehlen Duracell-Alkalibatterien.

Um die Batterien auszutauschen, nehmen Sie das Tastaturgehäuse vorsichtig ab, indem Sie die untere Kante anheben (die dem S&G-Logo am nächsten ist) und es vom Sockel lösen. Lösen Sie beide Batterien von den Anschlüssen. Legen Sie die neuen Batterien ein und stützen Sie dabei die Oberseite jedes Batteriehalters mit der anderen Hand ab, um ein Verbiegen oder Brechen des Halters zu verhindern.

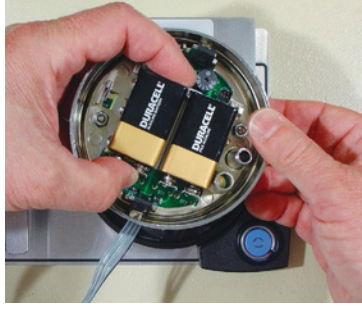

## **2.11— iButton Touch Key**

Mit der Berührungstaste können Sie den Prüfpfad vom Schloss auf Ihren Computer übertragen. Der Prüfpfad ist eine mit Zeit und Datum versehene Aufzeichnung aller Schlossaktivitäten. Der Berührungsschlüssel wird auch bei der Autorisierung von Service-Modus-Benutzern am Schloss verwendet.

Die Sargent & Greenleaf Lock Management System Software muss auf Ihrem Computer installiert sein installiert sein, bevor Sie die in Ihrem Schloss gespeicherten Audit Trail-Informationen hochladen und verwenden können. Für weitere Anweisungen zum Herunterladen des Prüfprotokolls.

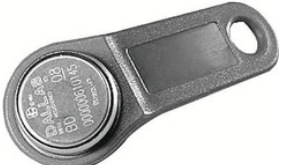

## <span id="page-11-0"></span>**3— Programmierbefehle**

## **3.1— Befehl 22/33: Ändern eines PIN-Codes**

Verwenden Sie den Befehl 22/33, um Ihren eigenen PIN-Code zu ändern. Ändern Sie Codes immer bei geöffneter Tresortür. Wenn Sie einen Benutzercode ändern, geben Sie sowohl die zweistellige PIN-Position als auch den 6-stelligen PIN-Code ein. Die PIN-Position ändert sich nicht.

#### **Um einen PIN-Code zu ändern, gehen Sie wie folgt vor**

(Ein PIN-Code kann alle Zahlen/Buchstaben außer # oder \* enthalten) :**Process**

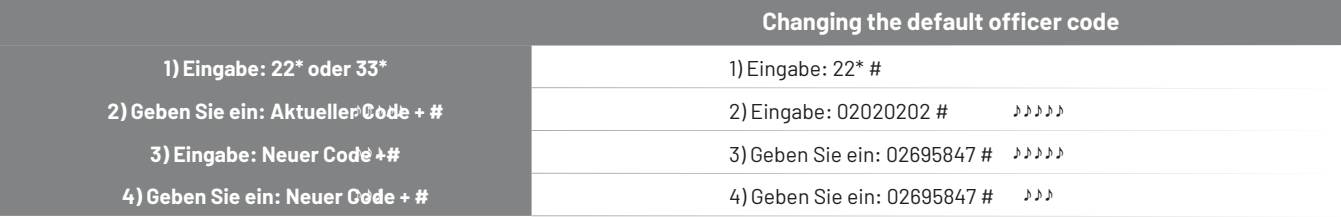

Probieren Sie den neuen PIN-Code mindestens dreimal aus, um die Funktion zu bestätigen, bevor Sie die Tresortür schließen.

## **3.2— Befehl 32: Einstellen des Zugriffsmodus**

Das Schloss kann für die Modi Mehrfachbenutzer, Manager/Mitarbeiter oder Doppelkontrolle eingestellt werden.

**Manager/Mitarbeiter** - Die Gruppenverantwortlichen oder Administratoren aktivieren/deaktivieren den Zugriff auf einzelne Benutzercodes. In diesem Modus

diesem Modus öffnen die Codes der Gruppenverantwortlichen und Administratoren das Schloss nicht.

**Doppelkontrolle** - Zwei gültige Benutzercodes sind erforderlich, um Programmieränderungen vorzunehmen oder das Schloss zu öffnen. Diese können

entweder Benutzer- oder Verwaltercodes sein. Der zweite Code muss innerhalb von 60 Sekunden nach Eingabe des ersten Codes eingegeben werden. Wenn die Zeit

Zeitverzögerung aktiviert ist, ist nur ein Code erforderlich, um die Zeitverzögerung zu starten, aber beide Codes müssen während des Öffnungsfensters eingegeben werden, um das Schloss zu öffnen.

Fenster eingegeben werden, um das Schloss zu öffnen

**Mehrere Benutze**r - Das Schloss kann durch Eingabe eines beliebigen gültigen Codes geöffnet werden, mit Ausnahme des Programmiercodes.

#### **Aktivieren Sie den Manager-/Mitarbeitermodus**

Versetzen Sie das Schloss in den Manager-/Mitarbeitermodus, indem Sie die folgenden Schritte durchführen:

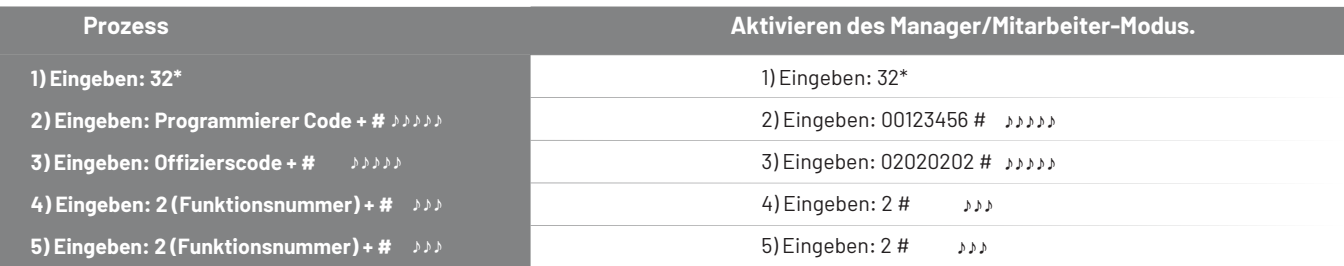

#### **Aktivieren Sie den Dual Control Modus**

Das Schloss kann auf den Dual-Control-Modus eingestellt werden, der zwei gültige Kombinationen erfordert, um Zugang zu dem

gesicherten Bereich zu erhalten. Führen Sie die folgenden Schritte aus, um in den Dual Control-Modus zu wechseln:

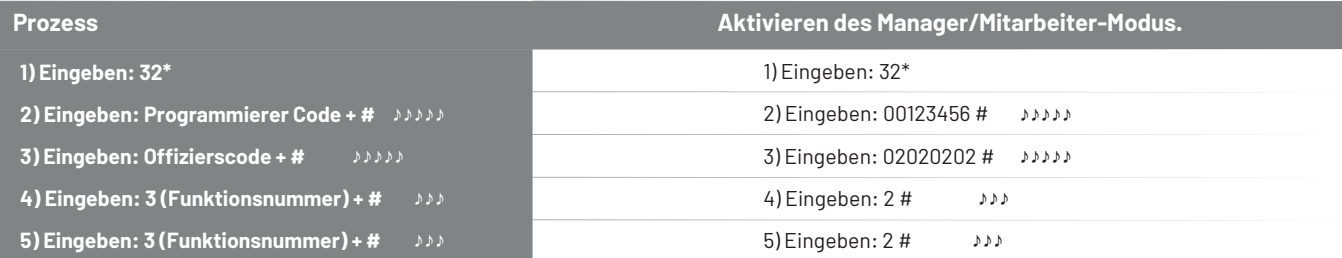

#### <span id="page-12-0"></span>**Aktivieren Sie den Mehrbenutzermodus**

Das Schloss kann auf Multi-User-Betrieb eingestellt werden, wobei ein gültiger Benutzercode erforderlich ist, um Zugang zum gesicherten Bereich zu erhalten. Wechseln Sie in den Mehrbenutzermodus, indem Sie die folgenden Schritte durchführen:

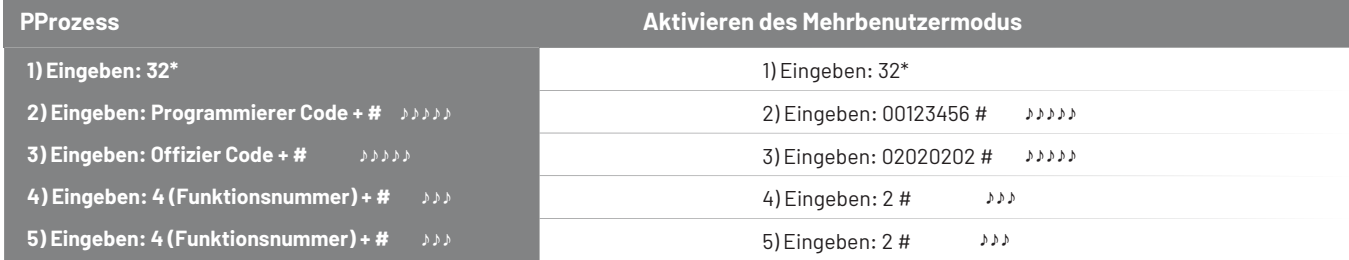

#### **3.3 — Befehl 38: Einstellen der Alarmfunktion bei Bedrohung**

TDas Schloss Modell 6128/6129 verfügt über eine optionale Nötigungs- oder stille Alarmoption. Das optionale Nötigungsmodul muss mit dem Schloss und Ihrer Alarmanlage verbunden sein, damit diese Funktion funktioniert.

#### **Verwendung der Alarmfunktion bei Bedrohung**

Um einen Nötigungsalarm an die Alarmzentrale zu senden, geben Sie einen Benutzercode ein, der um eine Ziffer höher oder niedriger ist als die letzte Ziffer des normalen PIN-Codes eines Benutzers.

normalen PIN-Codes des Benutzers ist, und drücken Sie die Taste #.

Wenn der normale Benutzercode beispielsweise 123456 für die PIN-Position 02 lautet, kann der Benutzer den Nötigungsalarm durch Eingabe von 02123455 oder 02123457, gefolgt von #, aktivieren. Wenn der Benutzercode mit 0 endet, verwenden Sie 1 oder 9, um den Nötigungsalarm zu aktivieren. Das Schloss wird normal funktionieren, wenn ein Nötigungscode eingegeben wird.

Alle Benutzercodes können das Nötigungssignal zu jeder Zeit senden. Es kann auch während Programmiersequenzen gesendet werden.

#### **Aktivieren Sie die Überfallalarmfunktion.**

ANachdem das Schloss mit dem Modul installiert wurde, muss die Nötigungsfunktion durch die folgenden Schritte aktiviert werden:

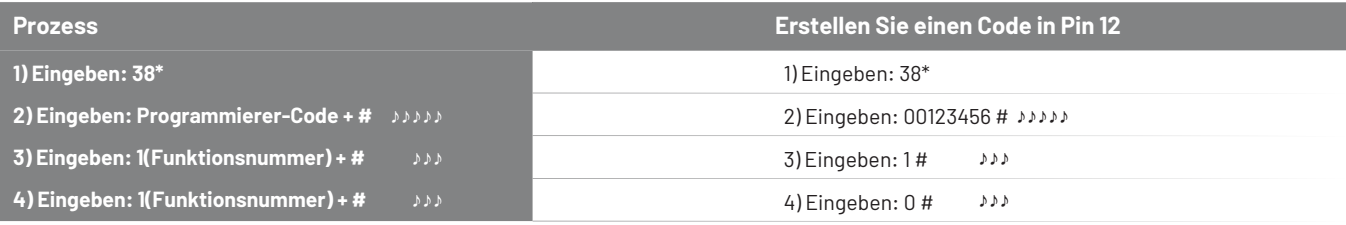

#### **Aktivieren Sie die Funktion "Bedrohungsalarm**

Nachdem das Schloss mit dem Modul installiert wurde, muss die Nötigungsfunktion durch die folgenden Schritte aktiviert werden:**P**

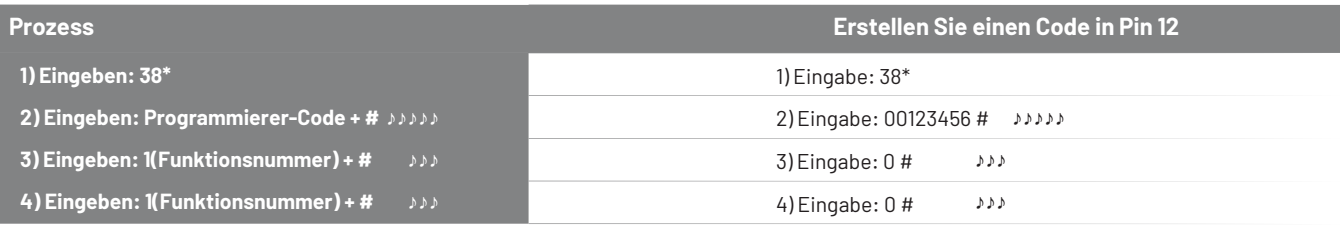

## <span id="page-13-0"></span>**3.4 — Befehl 42/43: Identifizierung des Schlosstyps /Schlossmechanik**

Manchmal muss ein Servicetechniker wissen, welche Art von Schloss an der Tresortür angebracht ist.

## **Führen Sie diesen Schritt aus, um den Sperrtyp zu ermitteln:**

**Führen Sie diesen Schritt aus, um den Sperrtyp zu ermitteln:** Geben Sie 42\* auf dem Tastenfeld ein und warten Sie auf die Pieptöne. (Niedrig - >Hoch-> Niedrig [Pause] Hoch = A-Serie Sperre)

Geben Sie 43\* auf der Tastatur ein und hören Sie auf die Pieptöne. Verwenden Sie die Tabelle unten, um den Typ des Schlosses zu bestimmen.

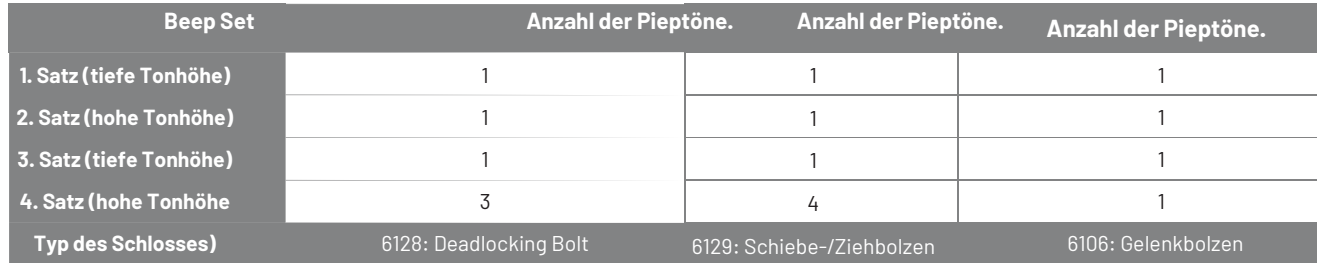

## **3.5— Befehle 45/54: Servicemodus-Initialisierung (einfach und mehrfach)::**

Um das Schloß erfolgreich im Servicemodus zu betreiben, muß das Schloß zunächst initialisiert werden. Eine Tastaturerweiterung mit Touch-Key-Leser muss an das Schloss angeschlossen werden. Die Initialisierung des Schlosses erfordert einen Management-Touchkey, der vom LMS-System der primären Servicefirma vorbereitet wurde. Dieser Schlüssel ist entweder für den Einzel- oder den Mehrfachmodus vorbereitet worden. Es ist wichtig, dass der Schlüsselanbieter denjenigen, der die Initialisierung am Schloss durchführt, darüber informiert, welcher Modus verwendet wird.

Der Management-Touchkey wird in Verbindung mit einem Tastaturbefehl zur Initialisierung des Schlosses verwendet. Die Initialisierung des Schlosses kann nur abgeschlossen werden

abgeschlossen werden, nachdem das Datum und die Uhrzeit eingestellt worden sind. Wenn die Initialisierung versucht wird, bevor Datum und Uhrzeit eingestellt sind, gibt das Schloss 2 Sätze von

2 langen Pieptönen (Braps). Verwenden Sie immer die lokale Standardzeit am Standort des Schlosses. Stellen Sie die Zeit 1 Stunde zurück, wenn am Standort des Schlosses die

Sommerzeit.

Die Seriennummer, die für den Initialisierungsprozess verwendet wird, wird in der Firmware des Schlosses gespeichert. Die Seriennummer kann nicht geändert werden. Wenn

der Schlüssel mit der falschen Seriennummer programmiert wird, wenn versucht wird, den Einzelinitialisierungsprozess zu verwenden, wird das Schloss nicht

initialisieren. Der Schlüssel wird nicht mit der Seriennummer programmiert, wenn der Mehrfachinitialisierungsprozess durchgeführt wird.

#### **Initialisierung von Mehrfachsperren (Befehl 45):**

1) Stellen Sie das Datum und die Uhrzeit mit den Befehlen 73\* und 78\* ein.

2) Stecken Sie den Management-Touch-Key in die Aufnahme für die Tastaturerweiterung.

3) Geben Sie ein: 45\* 00123456 # (Standard-Programmiercode oder der aktuelle Programmiercode).

4) Die gelbe "Mode"-Lampe auf der Tastaturerweiterungsbasis leuchtet während des Initialisierungsvorgangs weiter.

5) Nach erfolgreicher Initialisierung blinkt die grüne Anzeige "Status 1" und das Keypad gibt drei Pieptöne ab. Wenn die Initialisierung fehlschlägt, leuchtet die rote "Status 2"-Anzeige auf und das Schloss gibt einen langen Signalton ab.

#### **Ein Schloss initialisieren (Befehl 54):**

1) Stellen Sie das Datum und die Uhrzeit mit den Befehlen 73\* und 78\* ein.

2) Stecken Sie den Management-Touch-Key in die Aufnahme für die Tastaturerweiterung.

3) Geben Sie ein: 54\* 00123456 # (Standardprogrammierercode oder der aktuelle Programmierercode).

4) Die gelbe "Mode"-Lampe auf der Tastaturerweiterungsbasis leuchtet während des Initialisierungsvorgangs weiter.

5) Nach erfolgreicher Initialisierung blinkt die grüne Anzeige "Status 1" und das Keypad gibt drei Pieptöne ab. Wenn die Initialisierung

fehlschlägt, leuchtet die rote "Status 2"-Anzeige auf und das Schloss gibt einen langen Signalton ab.

## <span id="page-14-0"></span>**3.6 — Befehl 46: Einrichten der Zeitverzögerungs-Override-Optionen**

Wenn die Zeitverzögerungsfunktion aktiviert ist, kann das Schloss der A-Serie mit einer Zeitverzögerungsüberbrückungsfunktion (TDO) programmiert werden, die es einem bestimmten Benutzer ermöglicht, den Countdown der Zeitverzögerung zu umgehen. Der Code für die Überbrückung der Zeitverzögerung muss immer in PIN-Position 29 eingestellt werden.

Es sind zwei Arten von TDO verfügbar. TDO TYP 1 erfordert, dass der Zeitverzögerungsüberbrückungscode innerhalb der ersten Minute des Zeitverzögerungscountdowns eingegeben wird. Mit anderen Worten: Ein Benutzer muss den Countdown der Zeitverzögerung durch Eingabe seines Codes starten. Wenn der Zeitverzögerungsüberbrückungscode innerhalb der ersten Minute eingegeben wird, öffnet sich das Schloss.

Die Aufhebung der Zeitverzögerung muss während des Öffnungsfensters erfolgen. Wenn bereits ein Wert für die Zeitverzögerung eingegeben wurde, werden alle Änderungen unten notiert:

TDO TYP 2 ermöglicht das Öffnen des Schlosses durch den Zeitverzögerungsüberbrückungscode, ohne dass ein anderer Benutzer den Zeitverzögerungscountdown starten muss.

#### **HINWEIS:**

Wenn bereits ein Zeitverzögerungswert eingegeben wurde, müssen alle Änderungen an der Zeitverzögerungsüberbrückungsfunktion während des Öffnungsfensters vorgenommen werden.

#### **Setzen Sie die Zeitverzögerungsüberschreibung.**

Wenn die Zeitverzögerung bereits eingestellt wurde, geben Sie einen Benutzercode ein, um die Zeitverzögerung zu starten. Wenn die Zeitverzögerung abgelaufen ist (das Schloss gibt 10 schnelle Pieptöne ab) und das Öffnungsfenster begonnen hat, gehen Sie sofort dazu über, die Zeitverzögerungsüberschreibung zu ändern, indem Sie die folgenden Schritte ausführen.

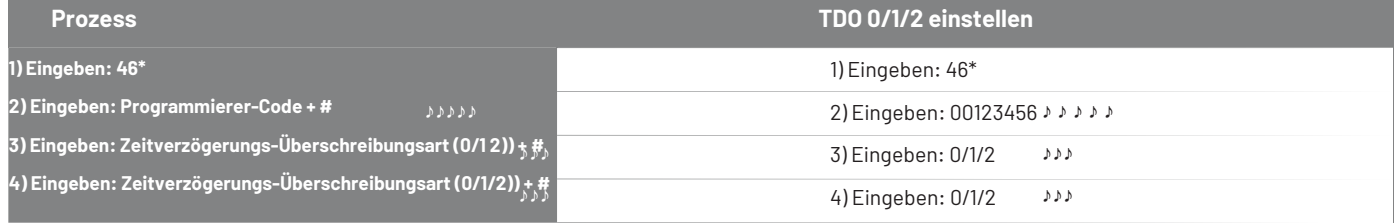

Die TDO TYPE 2 Funktion wurde nun aktiviert. Der Code an Position 29 kann jetzt verwendet werden, um das Schloss ohne Warten auf den Countdown zu öffnen.

## **3.7 — Befehl 47: Einstellen der Zeitverzögerung**

Der 6128/6129/6106 kann mit einer Zeitverzögerungsfunktion programmiert werden. Die Zeitverzögerung gilt nur für Bankbenutzer. Die Zeitverzögerung kann von 0 bis 99 Minuten eingestellt werden. Das rote LED-Licht auf der Tastatur blinkt und ein einzelner Piepton ertönt alle 10 Sekunden als Erinnerung daran, dass sich das Schloss in der Zeitverzögerungsperiode befindet.

Um das Schloss zu öffnen, muss ein Benutzer seinen Benutzercode eingeben, um die Zeitverzögerung zu starten, die Dauer der Zeitverzögerung abwarten und dann einen gültigen Benutzercode während des Öffnungsfensters eingeben.

Wenn das Schloss während des Öffnungsfensters nicht geöffnet wird, wird es zurückgesetzt und der Vorgang muss neu gestartet werden.

Der 6128/6129/6106 wird ab Werk ohne Zeitverzögerung ausgeliefert.

**HINWEISE:** 1) Wenn die Zeitverzögerung bereits eingestellt wurde, können Änderungen des Öffnungsfensters und der Verzögerungsdauer nur während des Öffnungsfensters vorgenommen werden. 2) WICHTIG: Stellen Sie die Zeitverzögerung nicht ein, bevor Sie alle anderen Programmierungsfunktionen abgeschlossen haben, sonst müssen Sie die Zeitverzögerung abwarten, bevor Sie müssen die Zeitverzögerung abwarten, bevor Sie andere Programmierungen vornehmen können.

#### <span id="page-15-0"></span>**Setzen Sie die Dauer der Zeitverzögerung.**

Wenn die Zeitverzögerung bereits eingestellt wurde, geben Sie einen Benutzercode ein, um die Zeitverzögerung zu starten. Wenn die Zeitverzögerung abgelaufen ist (das Schloss gibt 10 schnelle Pieptöne ab) und das Öffnungsfenster begonnen hat, fahren Sie sofort fort, die Zeitverzögerung zu ändern, indem Sie die folgenden6 Schritte ausführen:

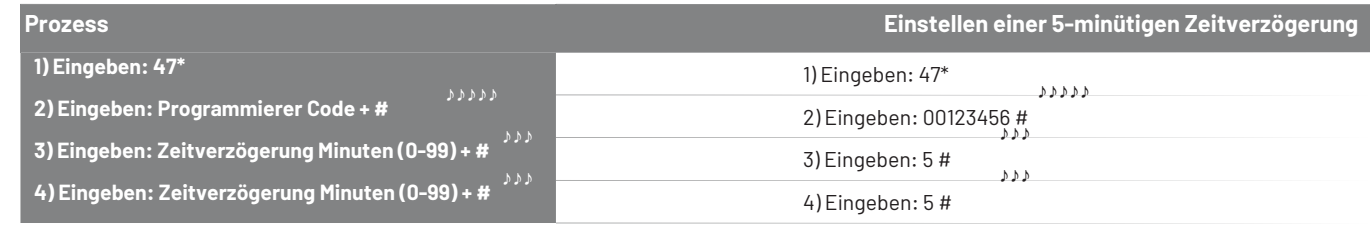

## **3.8— Befehl 48: Einrichten des Öffnungsfensters**

Wenn eine Zeitverzögerung abläuft, gibt das Schloss 10 schnelle Pieptöne ab, um anzuzeigen, dass es jetzt geöffnet werden kann. Diese Zeitspanne wird als "Öffnungsfenster" bezeichnet. Wenn das Schloss in sein Öffnungsfenster eingetreten ist, piept es und die LED blinkt alle 10 Sekunden zweimal.

Das Öffnungsfenster ist werkseitig auf 2 Minuten eingestellt, und das Öffnungsfenster kann von 1 bis 10 Minuten eingestellt werden.

#### **Ändern der Dauer des Öffnungsfensters**

IfWenn die Zeitverzögerung bereits eingestellt wurde, geben Sie einen Benutzercode ein, um die Zeitverzögerung zu starten. Wenn die Zeitverzögerung abgelaufen ist (das Schloss gibt 10 schnelle Pieptöne ab) und das Öffnungsfenster begonnen hat, fahren Sie sofort fort, die Zeitverzögerung zu ändern, indem Sie die folgenden Schritte ausführen:

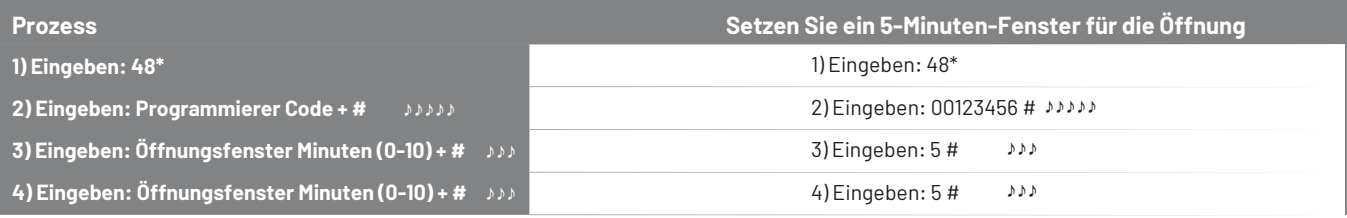

#### **3.9 — Befehl 57: Mikrocontroller-Reset**

Dieser Befehl wird verwendet, um den Mikrocontroller im Schloss zurückzusetzen, ohne die Stromversorgung zu unterbrechen. Drücken Sie einfach 5 7 \*. Die LEDs der Tastaturerweiterung blinken alle kurz auf. Der Code oder die Programmierinformationen im Schloss werden nicht verändert.

#### **3.10 — Befehl 73: Datum einstellen - nur Bankmodus**

Das Datum sollte im Format TTMMJJ eingegeben werden, wobei TT = Tag, MM = Monat und JJ = Jahr. Das Datum sollte vor der Initialisierung des Schlosses für den Servicemodus eingestellt werden. Um das Datum einzustellen, führen Sie die folgenden Schritte aus:

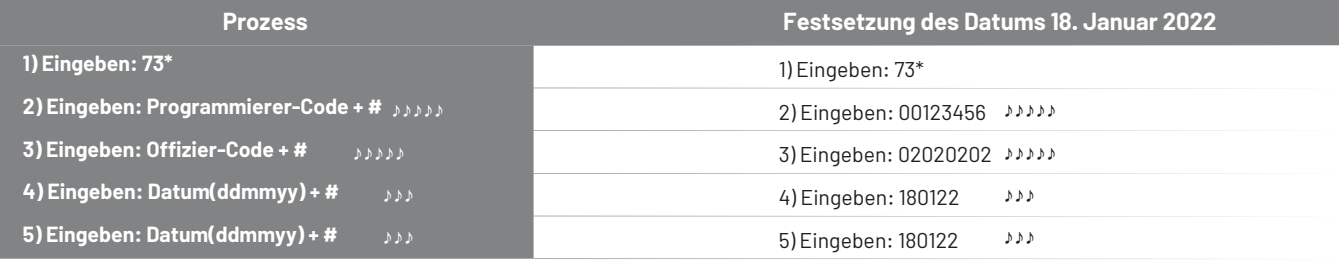

## <span id="page-16-0"></span>**3.11 — Hinzufügen oder Löschen von Codepositionen**

#### **74 Befehl: Eine neue Benutzerposition hinzufügen**

Führen Sie die folgenden Schritte aus, um Benutzerpositionen hinzuzufügen:

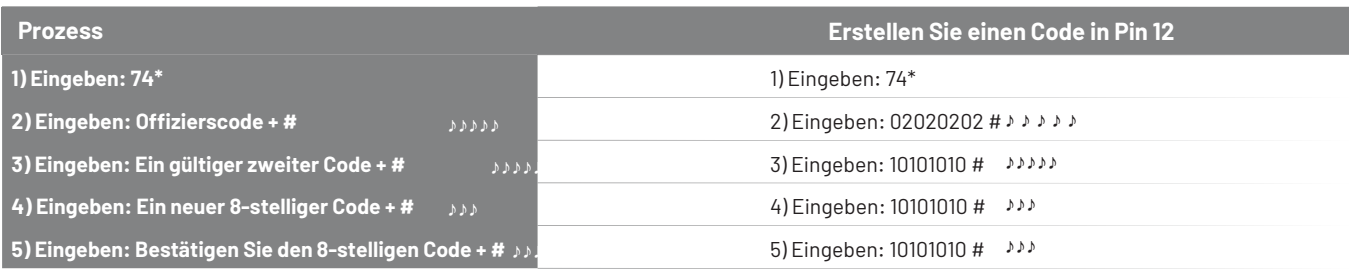

Wir empfehlen, dass jeder Benutzer seinen PIN-Code mit Befehl 22 ändert.

#### **74 Befehl: Löschen eines Benutzers**

Führen Sie die folgenden Schritte aus, um Benutzerpositionen zu löschen:

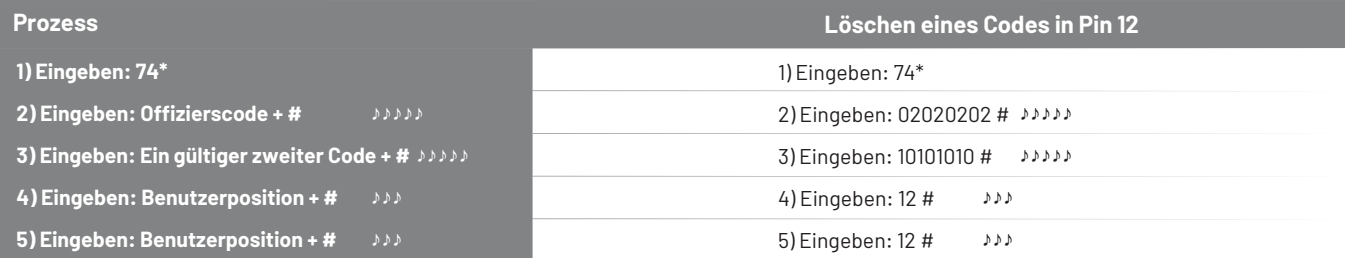

#### **75 Befehl: Eine neue Benutzerposition hinzufügen**

Führen Sie die folgenden Schritte aus, um Benutzerpositionen hinzuzufügen:

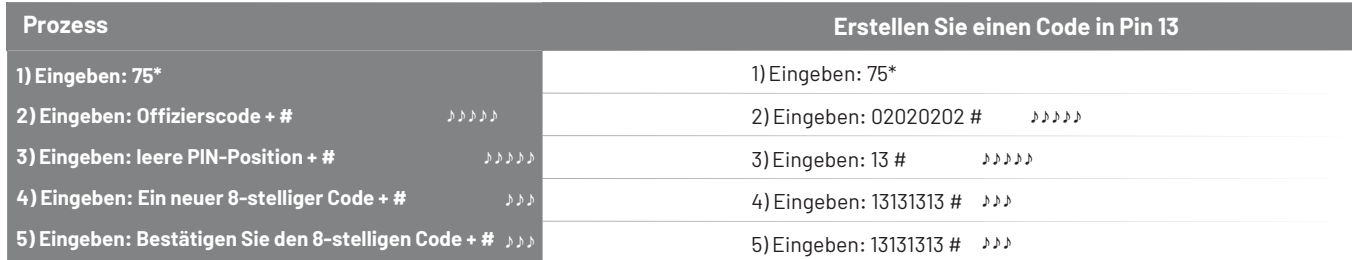

Wir empfehlen, dass jeder Benutzer seinen PIN-Code mit Befehl 22 ändert.

#### **76 Befehl: Löschen eines Benutzers**

Führen Sie die folgenden Schritte aus, um Benutzerpositionen zu löschen: Führen Sie die folgenden Schritte aus, um Benutzerpositionen hinzuzufügen:

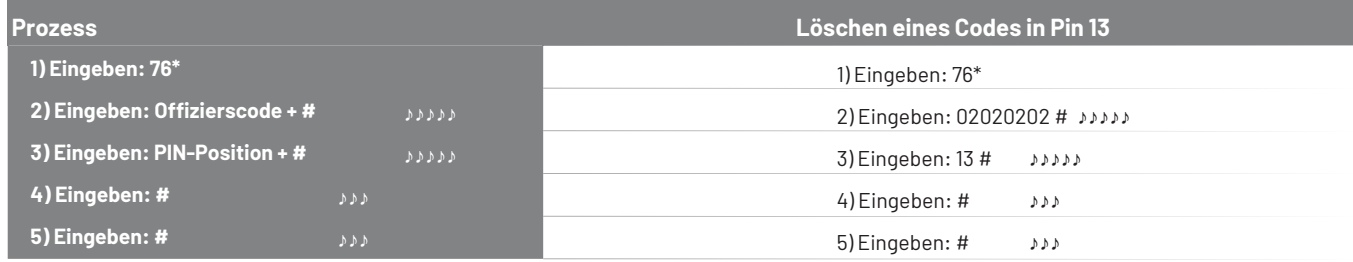

Wir empfehlen, dass jeder Benutzer seinen PIN-Code mit Befehl 22 ändert.

## <span id="page-17-0"></span>**HINWEISE:**

1) Der **Befehl 74** (Hinzufügen und Löschen) erfordert die Eingabe einer zweiten gültigen Kombination.

2) Der **Befehl 75** (Hinzufügen) erfordert nicht die Eingabe einer zweiten gültigen Kombination.

3) Der **Befehl 76** (Löschen) erfordert nicht die Eingabe einer zweiten gültigen Kombination.

## **3.12— Befehl 77: Überprüfung der PIN-Position**

Verwenden Sie diesen Code, um zu überprüfen, ob ein Benutzer einer PIN-Position zugewiesen wurde. Er zeigt Ihnen zum Beispiel an, ob PIN 07 einen PIN-Code in dieser Position hat.

#### **SSchritt 1.** Eingabe**: 7 7 \***

**Schritt 2.** Geben Sie ein: Zu überprüfende PIN-Position und #

Ein "brap" (langer Piepton) bedeutet, dass die Stiftposition leer ist. Ein "low" (kurzer Piepton) bedeutet, dass die Stiftposition gefüllt ist..

Reaktion auf die Stiftposition

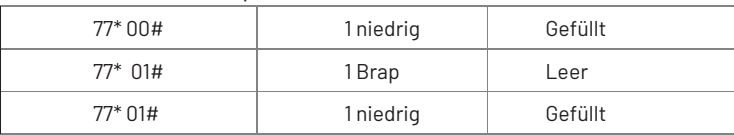

## **3.13— Befehl 78: Zeit einstellen - nur Bankmodus**

Die Zeit sollte im Format HHmm basierend auf einer 24-Stunden-Uhr eingestellt werden, wobei HH = Stunden und mm = Minuten. Die Zeit sollte vor der Initialisierung des Schlosses für die Verwendung im Servicemodus eingestellt werden. Die Zeit muss für die Verwendung im Servicemodus immer auf die lokale Standardzeit eingestellt werden. Die lokale Standardzeit muss eingestellt werden, auch wenn die Sommerzeit in Kraft ist. Um die Zeit einzustellen, führen Sie die folgenden Schritte aus:

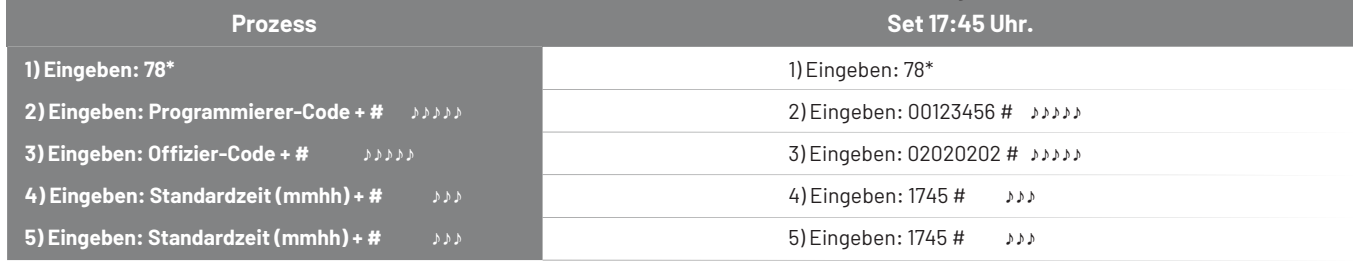

## **3.14 — Befehl 79: Überprüfung der Firmware**

Dieser Befehl ermöglicht es dem Personal vor Ort, die Version der Firmware zu überprüfen, mit der das Schloss programmiert wurde.

## **3.15 — Befehl 82: Statusprüfung**

Mit diesem Befehl kann das Personal vor Ort einen Tastschlüssel (Benutzer des Managerschlüssels) auf die Tastaturerweiterung legen und 8 2 \* eingeben. Das Schloss schreibt ein Audit-Trail-Ereignis auf den Touch-Key, das die im Schloss gespeicherte Schloss-ID und die aktuelle Uhrzeit/Datum anzeigt. Das Schloss gibt 3 Pieptöne ab, nachdem es das Ereignis auf den Schlüssel geschrieben hat.

Wenn der Befehl 8 2 \* mit einem deaktivierten Berührungsschlüssel verwendet wird, gibt das Schloss 2 tiefe Pieptöne ab, schreibt aber trotzdem das Ereignis auf den Berührungsschlüssel und gibt dann 3 normale Pieptöne ab.

Wenn der Befehl 8 2 \* mit einem Berührungsschlüssel verwendet wird, der nicht für das System formatiert ist, zu dem das Schloss gehört, gibt das Schloss 4 tiefe Pieptöne ab, schreibt das Ereignis aber trotzdem auf den Berührungsschlüssel und gibt dann 3 Standardpieptöne ab.

Geben Sie ein: 8 2 \* Warten Sie, bis das Schloss 3 Standard-Pieptöne abgibt, bevor Sie den Berührungsschlüssel entfernen.

## **3.16 — Befehl 83: Zeitverzögerungs-Override deaktivieren**

Wenn Sie die Funktion Time Delay Override (TDO) nicht wünschen, können Sie sie dauerhaft deaktivieren, so dass alle Befehle zur Überbrückung der Zeitverzögerung nicht mehr funktionieren.

#### **HINWEISE:**

Sobald die TDO-Funktionen mit dem Befehl 83 deaktiviert wurden, gibt es keine Möglichkeit mehr, die Zeitverzögerungsüberbrückung mit dem Fenster für Schlossänderungen zu verwenden.

Sobald der Programmierercode geändert wurde, ist die TDO-Deaktivierungsoption nicht mehr verfügbar.

#### **Deaktivieren Sie die Zeitverzögerungsüberschreibung.**

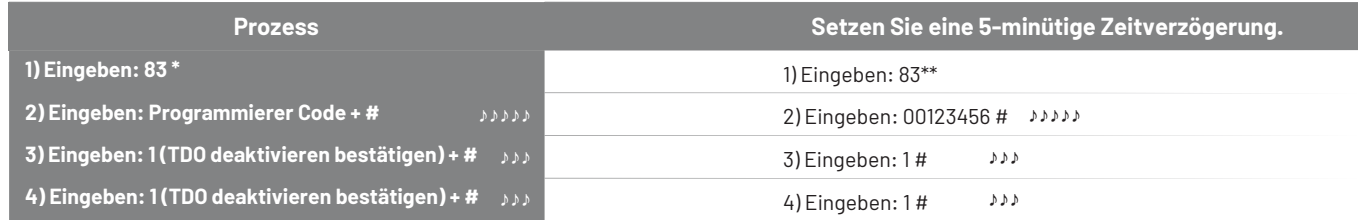

## **3.17 — Befehl 90: Überprüfung der Seriennummer sperren**

Die Seriennummer des Schlosses der A-Serie kann akustisch abgerufen werden, wenn keine visuellen Anzeigen vorhanden sind. Das Schloss gibt einen tiefen Piepton für die Nummer 0 und einen Piepton für jede Nummer größer als 0 ab. Das Schloss macht zwischen jeder Nummer eine Pause. Sie können die Seriennummer des Schlosses mit dem folgenden Verfahren verifizieren.

Geben Sie ein: 90\* auf der Tastatur des Schlosses ein.

#### LSN: 50013968

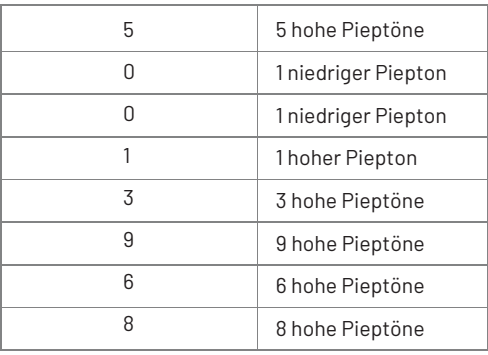

#### **3.18 — Befehl 93: Aseal Code Überprüfung.**

Der Aseal-Schließcode des Schlosses der A-Serie kann akustisch abgerufen werden, wenn keine visuelle Anzeige vorhanden ist. Das Schloss gibt einen tiefen Piepton für die Nummer 0 und einen Piepton für jede Nummer größer als 0 ab. Das Schloss macht zwischen jeder Nummer eine Pause. Sie können die Seriennummer des Schlosses mit dem folgenden Verfahren überprüfen.

Geben Sie ein: 93\* auf dem Tastenfeld des Schlosses.

#### Aseal 103968

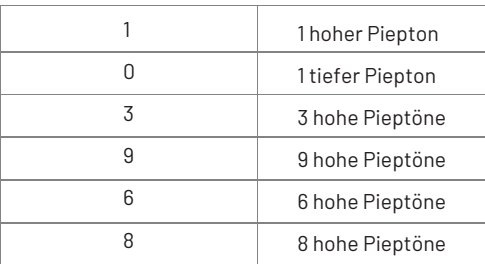

## **3.19 — Befehl 96: Batterieüberprüfung**

Der Batteriestatus des Schlosses der A-Serie kann akustisch abgefragt werden. Der Zustand der Batterie wird in den Stufen Gut, Sollte ersetzt werden und Schlecht gemessen.

- Gute Batterien bedeuten, dass das Schloss ordnungsgemäß funktioniert.
- $\bullet$ Sollten ersetzt werden bedeutet, dass das Schloss funktioniert, aber die Batterien bald ersetzt werden sollten.
- $\bullet$ Schlecht bedeutet, dass das Schloss nicht richtig funktioniert und die Batterien ersetzt werden müssen, bevor Sie fortfahren.

Sie können den Batteriestand des Schlosses seriell mit dem folgenden Verfahren überprüfen.

Eingabe: 96\* auf dem Tastenfeld des Schlosses

Batteriezustand

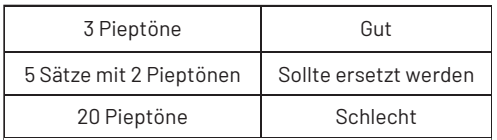

## **3.20 — Befehl 97: Datumsüberprüfung**

Die Zeit- und Datumseinstellungen des Schlosses der A-Serie können akustisch abgerufen werden, wenn keine optische Anzeige vorhanden ist. Das Schloss gibt eine Reihe von tiefen und hohen Pieptönen ab, die das Schlossformat TTMMJJ HHmm darstellen. Sie können die Zeit- und Datumseinstellung des Schlosses mit Hilfe des folgenden Verfahrens überprüfen.

Eingabe: 97\* auf dem Tastenfeld des Schlosses

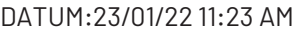

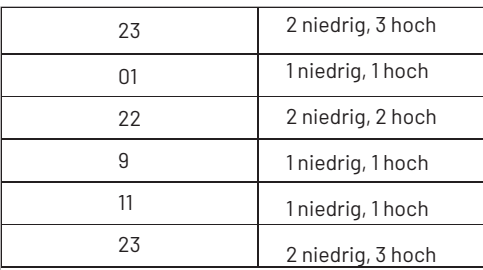

#### **3.21 — Befehl 00: Manueller Sicherheitsmodus.**

Das Schloss der A-Serie kann so konfiguriert werden, dass es in einem "manuellen Sicherungsmodus" arbeitet. In diesem Modus muss der Benutzer die 00# eingeben, um den Riegel nach einem erfolgreichen Rückzug des Riegels ausfahren zu lassen. Der Modus soll den Betrieb eines manuellen Wählscheibenschlosses imitieren. Um das Schloss in den manuellen Sicherheitsmodus zu versetzen, gehen Sie wie folgt vor.

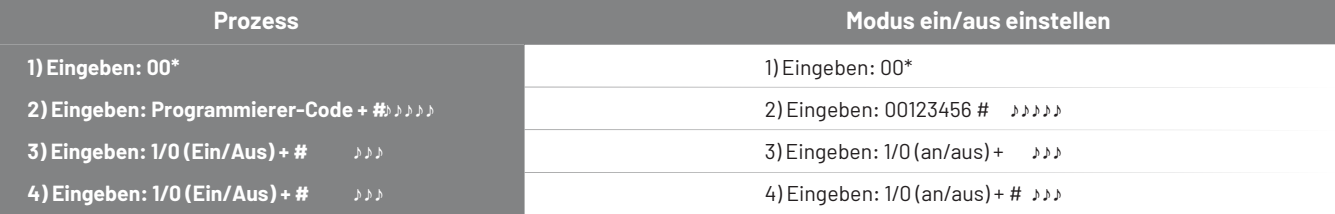

## <span id="page-20-0"></span>**4— Betrieb im Servicemodus**

Für den Betrieb im Servicemodus ist die Eingabe des vierstelligen PIN-Codes eines Service-Benutzers, eines achtstelligen Betriebscodes und die Eingabe einer

eines gültigen Service-Touchkeys. Die Eingabe des PIN-Codes, des Betriebscodes und des Berührungsschlüssels muss innerhalb des Datums- und Zeitfensters, das vom Systembetreiber bei der Erstellung des Betriebscodes festgelegt wurde, am Schloss erfolgen. Dieser Vorgang wird über das Lock Management System (LMS) eingerichtet.

#### **4.1 Service-Modus Betriebsablauf**

Der unten beschriebene Vorgang kann mit dem Code des Benutzers (schwarze Tasten) oder des Managers (rote Taste) durchgeführt werden:

1) Der Benutzer legt seinen Touchkey in das Lesegerät.

2) Der Benutzer gibt seine vierstellige PIN ein und drückt die #-Taste.

3) Der Benutzer gibt den achtstelligen Betriebscode ein und drückt die #-Taste.

4) Das Schloss leuchtet während der Verarbeitung des Codes gelb auf.

5) Wenn der Vorgang vom Schloss verifiziert und zugelassen wird, blinkt die grüne "Status 1"-Anzeige dreimal und es ertönen drei Pieptöne. Wenn die Anfrage verweigert wird, wird der rote "Status 2"-Indikator in Verbindung mit einem Piepton verwendet, um anzuzeigen

Code-Fehler. Siehe Signaltonmuster, um den Fehlerzustand zu identifizieren.

6) Der Benutzer entfernt die Berührungstaste.

## **4.2— Service-Modus-Betriebscodes.**

Betriebscodes für den Servicemodus können vom Lock Management System nur für Schlösser erzeugt werden, die zuvor initialisiert wurden. Die Betriebscodes haben eine Länge von acht Ziffern und sind nur für eine Verwendung gültig. Wenn der Betriebscode nicht verwendet wird, läuft der Code am Ende des Zeitfensters ab, das vom Bediener des Lock Management Systems zum Zeitpunkt der Codeerstellung festgelegt wurde.

Jeder Betriebscode ist spezifisch für das angesprochene Schloss, den Benutzer, seinen vierstelligen PIN-Code, den vorgelegten Berührungsschlüssel, die gestellte Anfrage und das Datum und die Uhrzeit, zu der der Code gültig ist.

## <span id="page-21-0"></span>**4.3— Offenes Schloss:**

Die Schließanlagenverwaltungssoftware kann einen achtstelligen Code erstellen, der nur für eine Verwendung an dem angegebenen Schloss innerhalb des angegebenen Zeitfensters (15 Minuten, 4 Stunden, 8 Stunden, 12 Stunden, läuft um Mitternacht ab) gültig ist. Der Benutzer muss sich innerhalb des Zeitfensters vor dem Schloss befinden, für das der Code erstellt wurde. Wenn das Schloss in den Dual-Control-Betrieb versetzt wurde, werden zwei Benutzerschlüssel und zwei Benutzercodes benötigt, um Zugang zu erhalten.

#### **Offene Sperre Einzelsteuerung.**

1) Benutzer legt den Berührungsschlüssel in den Leser.

- 2) Benutzer gibt eine vierstellige PIN ein und drückt die #-Taste.
- 3) Benutzer gibt den achtsstelligen Betriebscode ein und drückt die #-Taste.
- 4) Das Schloss leuchtet während der Codeverarbeitung mit einem bernsteinfarbenen "Modus"-Indikator auf.
- 5) Das Schloss zeigt das erfolgreiche Ergebnis mit einem grünen "Status 1" und drei Pieptönen an.
- 6) Das Schloss entriegelt sich und der Benutzer kann die Tür öffnen.

7) Wenn die Tür geschlossen ist, wird der Riegel ausgefahren \* und das Schloss fordert den Benutzer auf, den Berührungsschlüssel vorzulegen, um den sicheren Code zu erfassen.

8) Benutzer legt den Berührungsschlüssel in den Leser. Das Schloss zeigt die erfolgreiche Übertragung des "sicheren" Codes auf den Berührungsschlüssel mit einem grünen "Status 1"-Indikator und drei Pieptönen an.

9) Benutzer entfernt den Berührungsschlüssel.

#### **Schloss öffnen Doppelsteuerung**

1) Benutzer 1 legt den Berührungsschlüssel in den Leser.

- 2) Benutzer 1 gibt die vierstellige PIN ein und drückt die #-Taste.
- 3) Benutzer 1 gibt den achtdstelligen Betriebscode ein und drückt die #-Taste.
- 4) Benutzer 1 entfernt den Schlüssel.

5) Benutzer 2 legt den Berührungsschlüssel in den Leser.

6) Benutzer 2 gibt die vierstellige PIN ein und drückt die #-Taste.

7) Benutzer 2 gibt den achtdstelligen Betriebscode ein und drückt die #-Taste.

8) Das Schloss leuchtet während der Codeverarbeitung mit einem bernsteinfarbenen "Modus"-Indikator auf.

9) Das Schloss zeigt das erfolgreiche Ergebnis mit einem grünen "Status 1" und drei Pieptönen an.

10) Das Schloss entriegelt und der Benutzer kann die Tür öffnen. 11) Wenn die Tür geschlossen wird, wird der Riegel ausgefahren \* und das Schloss fordert den Benutzer auf, den Berührungsschlüssel vorzulegen, um den sicheren Code zu erfassen.

12) Der Benutzer legt den Berührungsschlüssel in den Leser. Das Schloss zeigt die erfolgreiche Übertragung des "sicheren" Codes auf dem Berührungsschlüssel mit einem grünen "Status 1" und drei Pieptönen an.

13) Der Benutzer entfernt den Berührungsschlüssel.

#### **NOTIZEN:**

1) Das empfohlene Verfahren besteht darin, dass der Benutzer den Berührungsschlüssel während des Öffnens und Sicherns der Tür im Lesegerät belässt oder den Berührungsschlüssel vor dem Sichern der Tür wieder in das Lesegerät legt.

2) Wenn das Schloss in den manuellen Sicherungsmodus konfiguriert wurde, muss der Benutzer 00# auf der Tastatur eingeben, um die Bolzenverlängerung zu erhalten.

3) Der Dual-Control-Service-Modus erfordert ein Schloss, das mit der Dual-Control-Initialisierungsoption initialisiert wurde, wenn der Manager-Schlüssel programmiert wird.

#### **4.4 — Programmbankfunktionen.**

Dies ist ein nur für das Management bestimmter Betriebscode, der verwendet wird, um die betrieblichen Funktionen der Bank im Schloss einzustellen. Dieser Code öffnet das Schloss nicht.

- Die programmierbaren Funktionen, die mit diesem Code eingestellt werden können, sind:
- Bankmodus aktiviert oder deaktiviert.
- Zeitfenster für den Betrieb für Bankbenutzer, falls aktiviert.
- Zugriff auf das Audit-Protokoll über Bankoperationen.

Sobald der Bankmodus des Schlosses aktiviert wurde, können Sie das Schloss mit einem gültigen Offizier-, Administrator- oder Benutzercode öffnen.

## <span id="page-22-0"></span>**4.5 — Download Audit Log:**

Dies ist ein ausschließlich für das Management vorgesehener Betriebscode, der zum Herunterladen des Prüfprotokolls des Schlosses verwendet wird. Dieser Code öffnet das Schloss nicht. Das gesamte Prüfprotokoll des Schlosses wird auf den Touch-Schlüssel übertragen, um es im Lock Management System hochzuladen und zu melden.

#### **Beispiel:**

1) Der Benutzer legt seinen Management-Touch-Schlüssel in den Leser.

2) Der Benutzer gibt seine vierstellige PIN ein und drückt die #-Taste.

3) Der Benutzer gibt den achtdimensionalen Betriebscode ein und drückt die #-Taste.

4) Das Schloss leuchtet während der Codeverarbeitung mit dem Amber "Modus"-Indikator auf.

5) Der Amber "Modus"-Indikator bleibt während der Übertragung der Prüfdaten auf den Touch-Schlüssel beleuchtet. Dieser Schritt dauert etwa 15 Sekunden.

6) Nach erfolgreichem Abschluss der Übertragung der Prüfdaten blinkt das Schloss den grünen "Status 1"-Indikator auf und gibt drei akustische Signale ab.

7) Der Benutzer entfernt den Touch-Schlüssel.

## **4.6— Benutzer-Touch-Taste zurücksetzen:**

Diese Betriebscode kann für Benutzer und Management-Benutzer erstellt werden, um den Benutzer-Touch-Schlüssel zurückzusetzen, wenn der Benutzer den "sicheren" Code aus der vorherigen Transaktion nicht erfolgreich erfasst hat. Dieser Code öffnet das Schloss nicht.

#### **4.7 — Verwenden Sie die Zwangsalarmfunktion:**

Das optionale Zwangsmodule muss mit dem Schloss und Ihrer Alarmanlage verbunden sein, damit diese Funktion funktioniert. Ein Zwangsalarm wird ausgelöst, indem Sie eine gültige 5-stellige PIN eingeben und die 4. PIN-Ziffer zweimal eingeben, gefolgt von einem beliebigen gültigen Betriebscode. Wenn Ihre PIN 1234 ist und Ihr Betriebscode 12345678 ist, würden Sie 12344# 12345678# eingeben. Dadurch wird das Zwangssignal gesendet, ein Zwangsereignis im Touch-Tasten-Audit-Trail gespeichert und ein Zwangsereignis im Schloss-Audit-Trail gespeichert.

#### **4.8 — Setze Uhr Kalender mit Manager Schlüssel:**

TDies ist ein nur für das Management bestimmter Betriebscode, der verwendet wird, um die Uhr- und Kalendereinstellung im Schloss zurückzusetzen. Dieser Code funktioniert unter bestimmten Parametern, die in den Anweisungen des Schlossverwaltungssystems detailliert beschrieben sind. Wenn dieser Code verwendet wird, bezieht das Schloss die Datumsinformationen vom Management-Touch-Schlüssel, die Uhrzeit muss jedoch vom Benutzer über die Tastatur eingegeben werden. Die Zeit sollte im HHmm-Format eingestellt werden, basierend auf einer 24-Stunden-Uhr, wobei HH für Stunden und mm für Minuten steht. Es ist wichtig zu beachten, dass die einzustellende Zeit die lokale Standardzeit am Standort des Schlosses ist. Dieser Code öffnet das Schloss nicht.

#### **Beispiel**

1) Benutzer legt seinen Touch-Schlüssel in den Leser.

2) Benutzer gibt seine vierstellige PIN ein und drückt die #-Taste.

3) Benutzer gibt den achtdstelligen Betriebscode ein und drückt die #-Taste. Die Sperre leuchtet während der Verarbeitung des

Codes mit einem bernsteinfarbenen "Modus"-Indikator auf.

4) Bei erfolgreichem Abschluss der Verarbeitung blinkt das Schloss mit einem grünen "Status 1"-Indikator und gibt fünf akustische

Signale ab.

5) Benutzer gibt die neue Zeit auf der Tastatur im HHmm-Format ein und drückt die #-Taste.

6) Das Schloss reagiert mit einem grünen "Status 1"-Indikator und gibt drei akustische Signale ab.

7) Benutzer gibt die Zeit erneut auf der Tastatur ein (HHmm) und drückt erneut die #-Taste, um zu bestätigen.

8) Das Schloss reagiert mit einem grünen "Status 1"-Indikator und gibt drei akustische Signale ab.

## <span id="page-23-0"></span>**4.9—Setzen Sie Uhr Kalender Kein Schlüssel:**

Dies ist ein nur für das Management bestimmter Betriebscode, der verwendet wird, um die Uhrkalendereinstellung im Schloss zurückzusetzen. Dieser Code funktioniert unter bestimmten Parametern, die in den Anweisungen des Schlossverwaltungssystems detailliert beschrieben sind. Wenn dieser Code verwendet wird, bezieht das Schloss die Datumsinformationen aus dem Code. Der Benutzer muss die Zeit über die Tastatur eingeben. Die Zeit sollte im HHmm-Format eingestellt werden, basierend auf einer 24- Stunden-Uhr, wobei HH für Stunden und mm für Minuten steht. Es ist wichtig zu beachten, dass die einzustellende Zeit die lokale Standardzeit am Standort des Schlosses ist. Dieser Code öffnet das Schloss nicht.

#### **Beispiel**

1) Der Benutzer gibt seine fünfstellige PIN ein und drückt die #-Taste.

2) Der Benutzer gibt den zwölfstelligen Betriebscode ein und drückt die #-Taste.

3) Das Schloss leuchtet während der Verarbeitung des Codes mit dem Amber "Modus"-Indikator auf. Bei erfolgreichem Abschluss der Verarbeitung blinkt das Schloss mit dem grünen "Status 1"-Indikator und gibt fünf akustische Signale ab.

4) Der Benutzer gibt die neue Uhrzeit im HHmm-Format über die Tastatur ein und drückt die #-Taste. Das Schloss reagiert mit dem grünen "Status 1"-Indikator und gibt drei akustische Signale ab.

5) Der Benutzer gibt die Uhrzeit erneut über die Tastatur ein (HHmm) und drückt erneut die #-Taste, um zu bestätigen. Das Schloss reagiert mit dem grünen "Status 1"-Indikator und gibt drei akustische Signale ab.

#### **4.10— Reset Lockout:**

Dies ist ein nur für das Management bestimmter Betriebscode. Dieser Betrieb wird verwendet, um das Schloss zurückzusetzen, sobald es im Sperrmodus aufgrund übermäßiger unbefugter Versuche, das Schloss mit ungültigen Betriebscodes oder Bankbenutzer-PIN-Codes zu betreiben, gesetzt ist. Dieser Code öffnet das Schloss nicht.

#### **4.11— Revoke Dispatcher:**

Dies ist ein ausschließlich für das Management vorgesehener Betriebscode, der verwendet wird, um die Identität eines Unterauftragnehmersystems in die Sperrtabelle zu übertragen, um zu verhindern, dass der Unterauftragnehmer weitere Operationen an der Sperre durchführt. Dieser Code öffnet die Sperre nicht. Um den widerrufenen Dispatcher wieder einzusetzen, ist ein "Dispatcher hinzufügen" Befehl erforderlich.

#### **4.12— Füge Dispatcher hinzu.:**

Dies ist ein nur für das Management bestimmter Betriebscode, der verwendet wird, um die Berechtigungen eines Unterauftragnehmersystems zurückzusetzen, das zuvor mit dem Code zum Widerrufen eines Disponenten widerrufen wurde. Dieser Code öffnet das Schloss nicht.

#### **4.13— Deinstalliere Sperre:**

Dies ist ein ausschließlich für das Management vorgesehener Betriebscode, der verwendet wird, um das Schloss in den Standard-Bankbetriebsmodus zurückzusetzen. Sobald dieser Betriebscode erfolgreich ausgeführt wurde, sind keine neuen Service-Modus-Operationen möglich, bis das Schloss erneut für den Service-Modus initialisiert wird. Sobald das Schloss deinstalliert wurde, können Sie das Schloss mit einem der standardmäßigen Offizier- oder Benutzercodes öffnen.